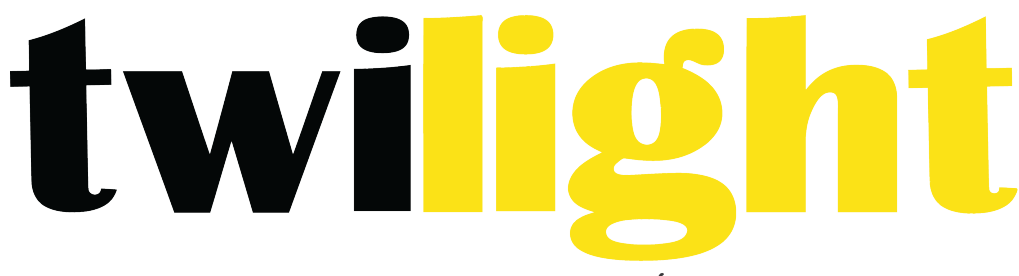

# INSTRUMENTOS DE MEDICIÓN INDUSTRIAL

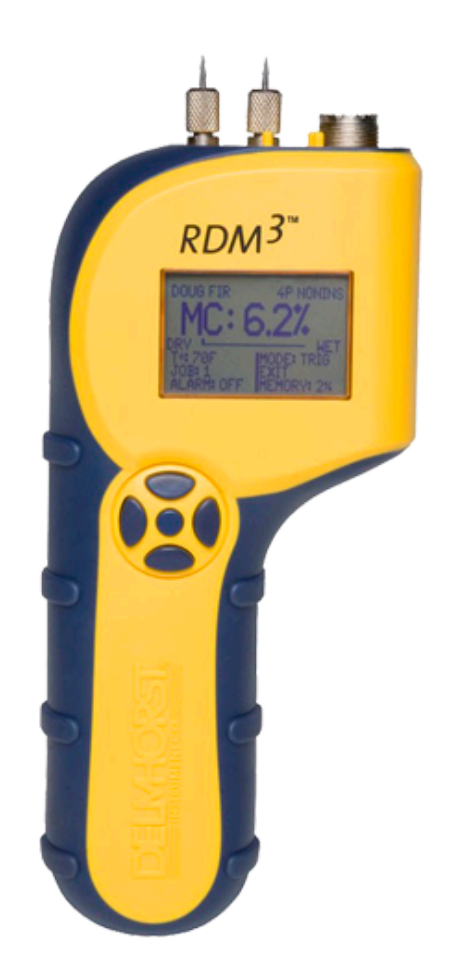

# **Medidor de humedad** *DH-RDM3*

Características sobresalientes

- Rango MC 5%-60% (Douglas Fir)
- Correcciones para 69 especies
- Compensación de temperatura sobre el rango de 0° a 255° F (-18° a 124°C)
- Temperatura de funcionamiento de -4° a 158°F (-20° a 70°C)
- Pasadores de contacto integrados montados en la parte superior del medidor: penetración de 5/16 "
- Conector para electrodo externo
- Marca de fecha y hora para cada lectura almacenada
- Grupos de trabajo hasta 98
- Capacidad de enlace IR opcional con software de aplicación
- Resolución 0.1% MC
- Batería 9V alcalina incluida
- Estuche de transporte incluido

Instrucciones de operación

Las siguientes son instrucciones paso a paso para encender, usar y apagar el medidor.

NAVEGACIÓN: El medidor utiliza un enfoque en pantalla, guiado por menús, para navegar a través de las características del medidor, lo que permite una comprensión intuitiva de las funciones del teclado. Cada pantalla presenta al usuario una cantidad de opciones seleccionables. Una de las opciones siempre se selecciona y el usuario puede mover (navegar) la selección a cualquier otra opción disponible. El teclado está destinado a proporcionar control de navegación y no a acceder a funciones específicas. Hay cuatro teclas direccionales alineadas intuitivamente alrededor de una tecla central (quinta) (consulte la Figura 1): Arriba (ARRIBA), debajo (ABAJO), a la derecha (DERECHA) y hacia la izquierda (IZQUIERDA). La tecla del medio se utiliza para SELECCIONAR la opción resaltada en la pantalla.

# Instalando la batería

El compartimiento de la batería está ubicado en la parte inferior de la caja, en la parte inferior del mango.

1. Abra el compartimento de la batería deslizando la tapa hacia atrás mientras presiona sobre liberar sangría 

2. Asegure la polaridad correcta, y empuje la batería al ras con el tablero inferior hasta que los conectores se junten en ambos lados.

3. Reemplace la tapa del compartimiento de la batería.

NOTA: NO QUITE LA BATERÍA SIN APAGAR EL MEDIDOR PRIMERO. LA EXTRACCIÓN DE LA BATERÍA MIENTRAS EL MEDIDOR ESTÁ ENCENDIDO PUEDE CAUSAR PÉRDIDA DE LECTURAS ALMACENADAS Y PUEDE CORRUPTAR LA MEMORIA DE ALMACENAMIENTO. SI ESTO OCURRE, CIERTAS FUNCIONES (TALES COMO ESTADÍSTICAS, READING RECALL, ETC) FALLARÁ Y BLOQUEARÁ EL MEDIDOR.

Si la batería se elimina por accidente mientras el medidor está encendido, y si las lecturas ya están almacenadas son importantes, NO almacene lecturas adicionales. Vuelva a encender el medidor y realice una descarga de PC. Tenga en cuenta que las lecturas almacenadas durante el ciclo de encendido que incluyeron la extracción de la batería NO estarán disponibles y NO PUEDEN recuperarse. Una vez que se completa la descarga, realice una restauración del medidor seleccionando "RESTAURAR VALORES PREDETERMINADOS" en el Menú de Almacenamiento. Si no es necesaria una descarga, vaya directamente a "RESTAURAR VALORES PREDETERMINADOS".

BATERÍA BAJA: El medidor cuenta con un monitor de estado de la batería, diseñado para advertir al usuario y proteger la precisión de la medición de las condiciones inminentes de falla de la batería. La advertencia de la batería se activa por condiciones de baja tensión continuas o temporales. Visible (un icono de batería en la parte superior derecha de la pantalla) y indicadores audibles (zumbador de timbre) acompañan a una advertencia de batería. Una vez que se detecta una condición de batería baja permanente, todas las funciones de medición se desactivan. Aún queda suficiente energía para otras funciones del menú, incluida la descarga de una PC, aunque casi todas las acciones del usuario en este momento provocan que se genere una advertencia de batería baja. La batería debe ser reemplazada inmediatamente. Si la batería alcanza niveles críticos, el medidor se negará a permanecer encendido durante el encendido. Este sistema de advertencia gradual está destinado a proporcionar al usuario un aviso de estado avanzado de la batería y dar tiempo suficiente para el reemplazo antes de que ocurran las limitaciones operativas.

NOTA: Las lecturas almacenadas no se pierden durante el reemplazo de la batería o en condiciones de batería baja. La configuración actual del medidor también se mantiene.

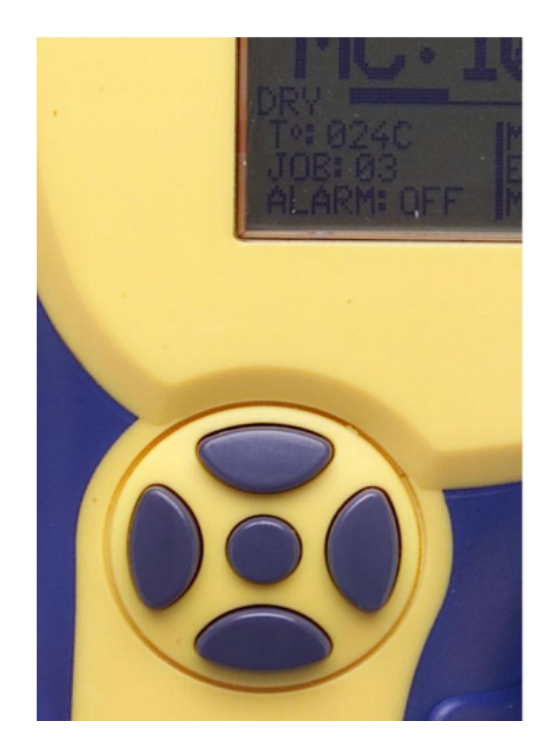

Encendido del medidor: 

1. Mantenga presionado el botón central (SELECCIONAR).

2. El medidor se enciende y muestra el nombre del medidor y la versión del software por un par de segundos. Si se suelta el botón durante este tiempo, el medidor se apagará inmediatamente. 3. Después de la pantalla del nombre del medidor / versión del software, el medidor cambia la pantalla al Menú principal y preselecciona la opción de modo "Leer MC". Suelte el botón SELECCIONAR en cualquier momento y el medidor permanecerá ENCENDIDO.

NOTA: Una vez que se completa el ciclo de encendido, el botón central vuelve a su función principal de SELECCIONAR la opción actualmente resaltada en la pantalla.

#### 3. Uso del medidor

Esta sección describe el menú de cada medidor en detalle, así como el uso de cada característica del medidor.

#### **Menú principal**

El menú principal de RDM-3 es la pantalla predeterminada durante el encendido. Proporciona acceso a cada función del medidor disponible, así como a cada característica o categoría de función.

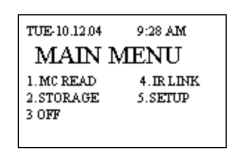

- LECTURA MC: esta opción de menú selecciona la función de medición del contenido de humedad
- Almacenamiento: esta opción de menú selecciona Almacenamiento de lectura y funciones relacionadas. Ellos son: Ver estadísticas, Lecturas almacenadas, Borrar memoria, Restablecer valores predeterminados
- Enlace IR: Esta opción de menú selecciona la función de interfaz de descarga de PC.
- Configuración: esta opción de menú selecciona el acceso al resto de las funciones del medidor: Establecer fecha y hora, Configurar tiempo de apagado, Configurar luz de fondo y Conversiones
- Off: Esta opción de menú apaga el medidor. Cabe señalar aquí que el medidor recordará ciertos parámetros configurables hasta el siguiente encendido.

#### Funciones del medidor:

Lectura MC: el RDM-3 funciona según el principio de resistencia eléctrica: utiliza madera como elemento en un circuito al introducir dos pasadores de electrodo. Este método es efectivo porque la humedad es un excelente conductor de electricidad y la madera es un aislante efectivo. Además del contenido de humedad en sí, los factores que afectan la precisión de las lecturas son la temperatura y la especie de la madera. Para asegurar resultados confiables, configure el medidor a la temperatura apropiada y los parámetros de la especie antes de tomar lecturas.

El medidor puede almacenar los resultados de medición de MC para su revisión, análisis estadístico o descarga en una PC. Para permitirle al usuario un mejor seguimiento de los datos almacenados, el medidor organiza las lecturas MC en grupos llamados TRABAJOS.

• No se puede tomar ni almacenar una lectura sin ser parte de un trabajo. No existen limitaciones para el tamaño de un trabajo, salvo las impuestas por los límites de la memoria de almacenamiento.

• El medidor admite hasta 98 trabajos diferentes en cualquier momento.

• El medidor impone límites estrictos entre los trabajos existentes. Todas las operaciones en datos almacenados solo se pueden realizar en el trabajo seleccionado. • El medidor restringe cada trabajo a una especie. Solo las lecturas tomadas de la misma especie pueden pertenecer a un trabajo específico. Se puede definir más de un trabajo con la misma especie.

El medidor configura automáticamente el modo MC READ (LECTURA MC) con el siguiente conjunto predeterminado de parámetros cuando se accede a esta función por primera vez:

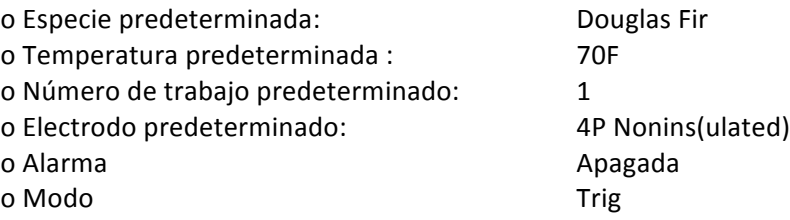

Un ejemplo de la pantalla principal de MC READ (LECTURA MC) se muestra a continuación:

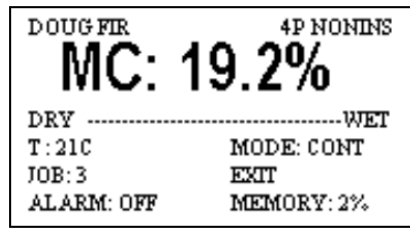

Esta pantalla proporciona una instantánea completa de la configuración actual del medidor, así como también la lectura actual. En la esquina superior izquierda, el medidor indica la especie actual que se está midiendo. El texto grande en la línea a continuación muestra la medición actual de MC. La barra Dry-Wet a continuación muestra dónde se encuentra la lectura actual entre "DRY" y una condición "WET" definida por el usuario.

NOTA: El límite de la barra "HÚMEDO" está directamente relacionado con el valor de la Alarma cuando se usa. Si la función de alarma está desactivada, el límite de la barra de WET se alcanza con una lectura del 17% de MC Douglas Fir. Si se usan otras especies, este valor se convierte en la lectura corregida por especies para el 17% de Douglas MC Fir.

Debajo de la barra Dry-Wet se encuentra un área de información que muestra la compensación de temperatura actual, el número de trabajo, la configuración de la alarma, el modo de medición y la memoria de almacenamiento porcentual utilizada. La opción EXIT permite al usuario salir de esta función. La pantalla principal de MC READ tiene elementos seleccionables y no seleccionables.

Artículos no seleccionables NOMBRE DE LA ESPECIE (línea superior) BARRA SECA / HÚMEDA El estado de MEMORIA (esquina inferior derecha)

Artículos seleccionables: Lectura MC (texto grande) T° (Compensación de temperatura) Trabajo (trabajo actual) o ALARMA (Ajuste de alarma actual) MODO (Modo de medición actual) EXIT (Salir del modo de lectura MC)

NOTA: La selección predeterminada en esta pantalla es la lectura MC, que coloca el medidor en modo de medición. Al presionar la tecla SELECT se produce una sola lectura para tomarse (modo disparado) o inicia una secuencia de lectura (modo continuo).

## MODO DE LECTURA – CONTINUO/DISPONIBLE

El medidor tiene dos modos de medición: disparado y continuo. Elegir la opción MODE y presionar la tecla SELECT cambiará el modo de medición.

- El modo disparado hace que se tome una sola lectura cada vez que se presiona el botón SELECT. Cada lectura se almacena en la memoria. La última medición permanece visualizada en la pantalla.
- El modo continuo comienza presionando la tecla SELECT. El medidor sigue tomando lecturas MC en este modo. Estas lecturas NO se almacenan hasta que se presione la tecla SELECCIONAR nuevamente. Para salir del modo continuo SIN ALMACENAR la lectura actual, presione cualquier tecla direccional (ARRIBA, ABAJO, DERECHA, IZQUIERDA). Para salir del modo continuo y ALMACENAR la lectura actual, presione la tecla SELECCIONAR. Salir del modo continuo deja la última lectura en la pantalla. Para reanudar el modo continuo, presione la tecla SELECCIONAR nuevamente. Usa las teclas direccionales para elegir una opción diferente.

#### Compensación de temperatura

 $T^{\circ}$ : Esta opción de menú selecciona la pantalla de compensación de temperatura

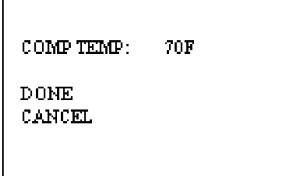

Las teclas ARRIBA y ABAJO se pueden usar para seleccionar una de las tres opciones disponibles. Si Se selecciona COMP TEMP, use las teclas IZQUIERDA y DERECHA para respectivamente disminuir o aumentar el valor de temperatura de compensación.

NOTA: La temperatura de compensación aumenta y disminuye en pasos de 5 grados F y 3 (o 2) grados C. Elija "HECHO" para actualizar el medidor con el nuevo valor de temperatura seleccionado, o "CANCELAR" para ignorar los cambios y volver a la temperatura de compensación original ajuste. El medidor aplicará automáticamente la nueva corrección de temperatura a lecturas posteriores de MC.

#### CREAR / EDITAR UN TRABAJO:

Esta opción de menú selecciona la función de edición de trabajos:

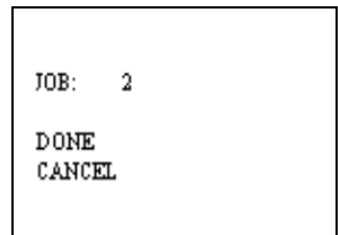

Esta pantalla siempre comienza mostrando el trabajo actual.

NOTA: Si se selecciona "HECHO" con el trabajo actual en la pantalla, puede haber dos resultados:

• El trabajo actual está vacío; el medidor pasará a la pantalla "Crear trabajo". Esto se hace para darle al usuario la oportunidad de modificar las configuraciones para el trabajo actual (esto es posible porque todavía no se han almacenado las lecturas).

• El trabajo actual no está vacío; el medidor regresará inmediatamente al menú del modo MC READ. Esto es lo mismo que seleccionar "CANCELAR". Seleccione "TRABAJO" y use las teclas IZQUIERDA o DERECHA para cambiar el número de trabajo al deseado. Cuando termine, seleccione "HECHO". Para abandonar, selecciona "CANCELAR".

Si el trabajo seleccionado aún no existe, aparece la pantalla "Crear trabajo", como esta:

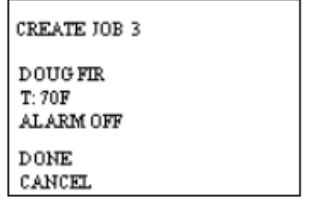

Esta pantalla ofrece la oportunidad de configurar el entorno de medición completo, tal como se aplica al nuevo trabajo. Todos los parámetros son modificables al tomar lecturas en el nuevo trabajo, a excepción de la especie. Haga clic en SELECCIONAR en la entrada de Temperatura para acceder a la pantalla de compensación de temperatura, discutida anteriormente. Haga clic SELECCIONAR en la ESPECIE mostrada actualmente para acceder a la lista de especies:

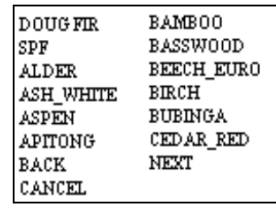

Las primeras selecciones están enumeradas por orden alfabético, debido a que son más comúnmente utilizadas y, por lo tanto, se pueden ubicar al alcance de la mano. Para todas las demás especies, desplácese alfabéticamente. Tenga en cuenta que el medidor presenta múltiples pantallas tipo specie. Las selecciones de navegación siempre están en la parte inferior: Atrás, Siguiente, Cancelar. "SIGUIENTE" lleva al usuario a la siguiente pantalla, "ATRÁS" a la anterior y "CANCELAR" devuelve al usuario a la pantalla Crear trabajo, manteniendo las especies seleccionadas previamente. Haga clic en SELECCIONAR sobre cualquier especie para seleccionarla para el nuevo trabajo.

Una vez que se selecciona un nuevo material / especie, el control vuelve a la pantalla Crear trabajo. Haga clic en SELECCIONAR en la entrada ALARMA para configurar los valores de punto de ajuste del medidor:

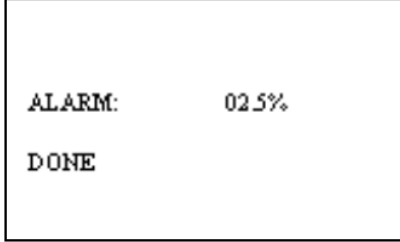

La función "ALARMA" en el medidor proporciona al usuario un punto de referencia: las lecturas por encima de un valor especificado (considerado "MOJADO" o inaceptable) generan una alarma audible.

La primera lectura que rompa el punto de ajuste de la alarma será señalada por cuatro pitidos cortos en secuencia rápida. Las lecturas posteriores que permanecen por encima del punto de ajuste se señalizarán con un solo pitido corto. Una lectura por debajo del umbral hará que la señal de alarma se restablezca, de modo que cualquier lectura posterior por encima del umbral se señalizará nuevamente con cuatro pitidos.

Una vez que se selecciona ALARMA, al presionar la tecla SELECT se alterna el estado de la función de alarma (ON-OFF). El estado ON está marcado por el valor del umbral de alarma actual, mientras que el estado OFF se indica con una declaración "OFF". Cuando la alarma está activada, presionar las teclas IZQUIERDA o DERECHA cambiará el valor del umbral (hacia abajo y hacia arriba, respectivamente). Los valores umbral oscilan entre 0.05% MC y 59.5% MC (el valor predeterminado es 8%). Seleccione "HECHO" para volver al menú Crear trabajo. Al seleccionar "HECHO" en el menú Crear trabajo, el usuario regresa a la pantalla LECTURA DE MC. El medidor ahora está configurado con el nuevo trabajo y todos los parámetros definidos en la pantalla "Crear trabajo". Al seleccionar "CANCELAR" en el menú Crear trabajo, el usuario regresa a la pantalla Selección de trabajo; donde tiene la oportunidad de reiniciar el trabajo, seleccione / cree el proceso. Al presionar CANCELAR en la pantalla Selección de trabajo, el usuario regresa a la Lectura MC. El medidor mantiene la configuración que tenía antes de seleccionar la opción TRABAJO.

# Apego de datos a un trabajo:

Si el trabajo elegido ya existe, el usuario no tiene la opción de editar las configuraciones de trabajo existentes. Aparecerá la pantalla "Anexar lecturas":

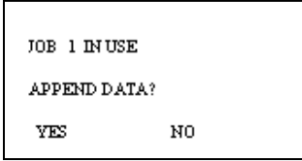

Si se selecciona SÍ, el medidor recuperará la configuración del trabajo seleccionado (durante este tiempo aparecerá el mensaje "PROCESANDO ...") y luego regresará a la pantalla del Modo Pin con la configuración restaurada. Si se selecciona NO, el medidor vuelve a la pantalla Seleccionar trabajo.

- ALARMA: Vea la sección de ALARMA descrita arriba
- MODO: Vea la sección de MODO descrita arriba

## Almacenamiento:

Los datos (lecturas) se pueden recuperar internamente para su revisión o análisis estadístico MC y puede descargarse a una PC para guardar registros o estudiar más. Las mediciones MC se recopilan y almacenan en grupos individuales llamados JOBS. El usuario tiene la opción de separar las lecturas recolectadas de varias especies de madera o cargos completos del horno. Las lecturas de MC pueden separarse hasta en 98 trabajos distintos (etiquetados del 1 al 98). Cada resultado almacenado va acompañado de un sello con fecha y hora, identificación del trabajo, número de lectura, número total de lecturas en el trabajo, especies de madera en las que se tomó la lectura y la muestra de medición temperatura, según lo definido por el usuario.

No hay restricciones con respecto a las secuencias de numeración de trabajos. El medidor guarda seguimiento de trabajos existentes automáticamente. El medidor también ofrece una excelente flexibilidad en permitiendo al usuario cambiar entre trabajos existentes, o crear nuevos, al azar.

No hay restricciones con respecto al almacenamiento de medición en función del número de trabajo. Por ejemplo, el usuario puede tomar y almacenar lecturas pertenecientes al trabajo 3, luego al trabajo 5, al trabajo 3, etc. El medidor almacena todas las lecturas en el orden en que fueron tomadas, colocando marcadores en la memoria para hacer un seguimiento de cada medición almacenada. trabajo e información asociada. La capacidad máxima de almacenamiento del medidor está determinada por la forma en que se usa. El uso intensivo de las capacidades de flexibilidad del medidor (es decir, mediciones acompañadas de cambios frecuentes en el trabajo o en el tipo de lectura) obliga al medidor a agregar información de seguimiento interno adicional a los registros de memoria y, por lo tanto, reduce la capacidad de almacenamiento. Dependiendo del uso del medidor, se pueden almacenar hasta 1,416 lecturas en el RDM-3. Varias características de seguimiento de uso de la memoria están presentes para facilitar al usuario determinar la velocidad a la que se está agotando el espacio de almacenamiento, así como proporcionar información relacionada con la cantidad de espacio de almacenamiento restante. Una vez que se haya llenado todo el espacio de almacenamiento disponible, el medidor dejará de almacenar lecturas (es decir, no se sobreescribirá) y advertirá al usuario después de cada medición que la memoria está llena. El usuario tiene la opción de borrar la memoria en cualquier momento.

NOTA: los registros de memoria individuales no se pueden eliminar. Solo se permite el borrado de memoria en bloques. La memoria de almacenamiento no se elimina después de la descarga de una PC. Borre las lecturas como se indica a continuación después de una descarga, si lo desea.

MENÚ DE ALMACENAMIENTO: El Menú de Almacenamiento agrupa todas las características del medidor relacionadas con el almacenamiento, la recuperación y la manipulación de la medición. Todas las operaciones en lecturas almacenadas solo pueden realizarse en un solo trabajo. Descripciones de entrada del menú de almacenamiento:

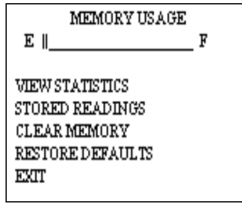

Ver estadísticas: esta opción de menú selecciona la opción de análisis estadístico del medidor. Al seleccionar esta opción, el usuario tiene acceso a dos conjuntos de datos estadísticos. A continuación, se muestra un ejemplo de captura de pantalla del primer conjunto:

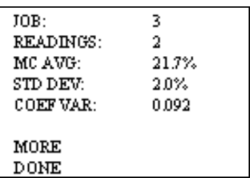

• La primera línea indica el trabajo de Contenido de humedad (MC) que se analiza.

• La segunda línea muestra el número de lecturas almacenadas en el trabajo específico

• La tercera línea muestra el valor promedio de MC para todas las lecturas almacenadas en el trabajo específico. 

- La cuarta línea muestra la Desviación estándar para el trabajo específico.
- La quinta línea muestra el coeficiente de variación para el trabajo específico.

• Al seleccionar "HECHO", el usuario regresa a la pantalla del menú de almacenamiento. Al seleccionar "MÁS", el usuario accede al segundo conjunto de datos estadísticos.

NOTA: El segundo conjunto de cálculos puede requerir un tiempo de procesamiento significativo, dependiendo del número de lecturas almacenadas en el trabajo específico. El medidor mostrará una pantalla con la palabra "PROCESANDO ..." mientras se realizan los cálculos. La entrada del usuario se ignora durante este tiempo. El control se devuelve al usuario una vez que se completa el algoritmo y se muestra la segunda pantalla de estadísticas, como en el siguiente ejemplo:

- La primera línea indica el trabajo de MC específico.
- La segunda línea indica el número de lecturas presentes en el trabajo específico.
- La tercera línea muestra el Intervalo de confianza del 95% para el trabajo específico. Este es el valor (+/-) alejado del valor promedio calculado dentro del cual se garantiza que existe el 95% de las lecturas almacenadas.
- La cuarta línea muestra el valor de la lectura de MC más baja almacenada en el trabajo específico.
- La quinta línea muestra el valor de la lectura de MC más alta almacenada en el trabajo específico.

No hay entradas de control presentes en esta pantalla, como "MÁS", "CANCELAR" o "HECHO". La única opción disponible es volver al almacenamiento pantalla de menú, presionando cualquier tecla.

- Lecturas almacenadas: esta opción de menú selecciona la función de revisión de medición del medidor, lo que permite al usuario acceder a las mediciones almacenadas en la memoria. Solo se recuperarán las lecturas pertenecientes al trabajo seleccionado. NOTA: Las lecturas almacenadas solo se pueden revisar en secuencia ascendente (por ejemplo, lectura 1, 2, 3, etc.). El medidor ayuda a pasar a un conjunto de lecturas más adelante en la secuencia al permitir al usuario especificar un punto de inicio para esta secuencia ascendente, de modo que las lecturas de interés se mostrarán primero. El proceso de revisión de lectura puede abandonarse en cualquier momento.
- Muestre las lecturas MC: Esta función selecciona las lecturas almacenadas de MC para su revisión. Elegir esta característica permite al usuario acceder a una pantalla de descripción general del trabajo. Esta pantalla siempre comienza mostrando el trabajo actual, va sea que contenga alguna lectura o no.

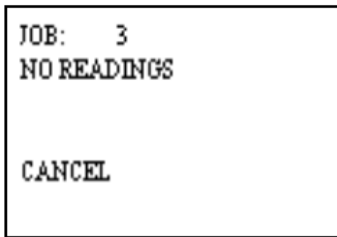

Los botones Izquierda y Derecha se pueden usar para navegar secuencialmente a través de todos los números de trabajo disponibles (1-98) mientras se selecciona la entrada "JOB:". Los trabajos que están indefinidos o vacíos mostrarán "sin lecturas". Use los botones Arriba o Abajo para cambiar la selección de línea en la pantalla. Un trabajo vacío o indefinido solo tendrá otra opción seleccionable: CANCELAR. Al elegir esta opción y presionar el botón Seleccionar (centro), el usuario volverá al Menú de Almacenamiento.

Un trabajo seleccionado que contiene lecturas ofrece otras dos opciones seleccionables: "VER CONJUNTO" y "HECHO".

VER SET: esta opción permite al usuario ver un rango específico de lecturas en un trabajo en particular, a diferencia de todo el conjunto, proporcionando un punto de inicio configurable. Se vuelve útil cuando un gran número de las lecturas están presentes en el medidor. El SET de vistas siempre comienza mostrando "1 A XXX", donde XXX es el número máximo de lecturas en el trabajo seleccionado. Si no se modifica, la primera lectura que se revisará será número 1. Las lecturas solo pueden revisarse en orden secuencial ascendente. Usando los botones Izquierda o Derecha, el valor del lado izquierdo se puede cambiar en incrementos de 10. Por ejemplo, suponga que el trabajo seleccionado contiene 23 lecturas.

- La entrada del SET de Vistas comenzará mostrando "1 a 23".
- Las sucesivas pulsaciones del botón derecho producirán lo siguiente: "11 A 23" y "21 a 23". En este punto, el valor en el lado izquierdo está dentro de las 10 lecturas de el valor en el lado derecho. Alternativamente, presionando el botón izquierdo ocasiona restar 10 del valor actual del lado izquierdo del medidor.
- HECHO: Al seleccionar esta opción, se indica al medidor que el usuario tiene completó el proceso de configuración de recuperación de lectura y está listo para comenzar revisando las lecturas.

NOTA: Puede haber un retraso significativo mientras el medidor procesa el conjunto requerido de lecturas para su revisión, dependiendo de la cantidad de trabajos presentes en el medidor, el porcentaje de espacio de memoria ocupado por las lecturas, el tamaño actual del trabajo y la fragmentación. El medidor mostrará una pantalla con la palabra "PROCESANDO ...". La entrada del usuario se ignora durante este tiempo. El control se devuelve al usuario una vez que se completa el algoritmo y se muestra la pantalla Lecturas recuperadas, como se muestra en el siguiente ejemplo:

- Cancelar: Esta función devuelve al medidor al menú de almacenamiento
- Borrar memoria: esta opción de menú borrará la memoria de almacenamiento mientras mantiene intactas las configuraciones predeterminadas del medidor. Esta característica ofrece protección de acceso a funciones accidentales mediante el uso de una pantalla de confirmación de eliminación de memoria posterior:

NOTA: iLa eliminación de la memoria es irreversible!

Restaurar valores predeterminados: esta opción de menú borrará la memoria de almacenamiento Y restablecerá los valores predeterminados del medidor preprogramados. Esta

www.twilight.mx

característica ofrece protección accidental de acceso a las funciones mediante el uso de una pantalla de confirmación interactiva de eliminación de memoria posterior.

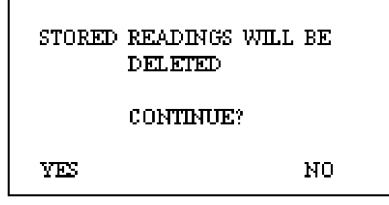

NOTA: iLa eliminación de la memoria es irreversible!

Salir: esta opción de menú devuelve el medidor al menú principal

# Enlace IR :

Esta opción de medidor inicia una sesión de comunicación inalámbrica durante la cual las lecturas almacenadas actualmente se descargarán a una PC. Antes de usar esta característica, la PC de destino debe estar cargada con el Programa de Aplicación Universal de Delmhorst y una unidad base Delmhorst debe estar conectada a un puerto USB disponible.

# Requisitos:

La tecnología de comunicación inalámbrica empleada en el medidor requiere acceso de línea de visión entre la ventana lateral roja del medidor y la ventana de recepción de la unidad base. Simplemente coloque el medidor y la Unidad Base en una superficie plana, con la ventana lateral roja del medidor mirando hacia la ventana receptora de la Unidad Base. Los requisitos de separación entre el medidor y la unidad base son de 0 a 12 pulgadas.

# Operación:

- 1. Comience iniciando el Programa de Aplicación Universal Delmhorst (haga doble clic en el ícono de la aplicación, o elija el programa desde el Menú de Inicio).
- 2. Una vez que el RDM3 y la unidad base estén alineados y la unidad base esté conectada a un puerto USB (se debe encender un LED verde), seleccione la opción IR Link en el menú principal. El medidor mostrará el mensaje "Enlazando ..." durante unos segundos, seguido de "Enlace correcto" cuando se estableció una comunicación exitosa con la Unidad base. La unidad base también indicará la comunicación establecida apagando el LED verde y encendiendo un LED rojo.
- 3. Presione el botón "Administrar datos" en el Programa de aplicación universal Delmhorst. El medidor mostrará "Datos" en la pantalla y la Unidad Base encenderá alternativamente un LED amarillo y rojo mientras se realiza la transferencia de datos (el rojo indica comunicación entre el medidor y la Unidad Base, mientras que el amarillo indica comunicación entre la Unidad Base y la PC ) Cuando termine, el medidor volverá al menú principal y la unidad base, una vez más, encenderá su LED verde. Para obtener más detalles sobre la administración de los datos del medidor en la PC, consulte la función AYUDA en el programa.

NOTA: La secuencia de eventos anterior al iniciar la comunicación entre la PC y el medidor no es obligatoria. El Programa de aplicación se puede iniciar primero, o el Enlace IR se puede seleccionar primero. El botón Administrar datos también se puede presionar antes de que se inicie la comunicación entre la unidad base y el medidor. El medidor, la unidad base y el programa de aplicación tienen amplios retrasos incorporados para permitir que los otros componentes del enlace se conecten en cualquier secuencia

Solución de problemas del enlace I / R:

La mayoría de los problemas tienden a ocurrir debido a la posición del medidor en relación con la unidad base. Hay algunos mensajes de error que pueden aparecer en la pantalla del medidor:

a. Tiempo de espera: este mensaje de error aparece cuando ha pasado demasiado tiempo entre los datos enviados por el medidor y la respuesta que debería haber sido recibida de la Unidad Base. Posibles causas:

- Desalineación del medidor con la unidad base (asegúrese de que las ventanas de comunicación se enfrentan entre sí, dentro de la distancia indicada).
- Sin conexión a la PC. La unidad base debe estar conectada a la PC a través de un cable USB. Verifica la conexión.

b. KBD: Este mensaje aparece cuando el usuario presiona una tecla durante comunicaciones. El medidor interpreta esto como una solicitud para escapar de esta actividad y vuelve al menú principal. La unidad base debería volver a un LED verde estado en unos pocos segundos. También debería aparecer un mensaje en la pantalla de la PC, indicando comunicaciones perdidas.

# c. Sincronización:

Este mensaje ocurre cuando se pierde el encuadre de datos durante los datos transmisión. Esto solo ocurrirá si el enlace inalámbrico deja de ser confiable. Asegúrese de que el medidor y la unidad base estén alineados y reinicie la sesión.

d. Dato E: Este mensaje aparece cuando el contenido de una información correctamente enmarcada no es válido. Nuevamente, este es un problema de enlace inalámbrico no confiable. NOTA: Los registros individuales no se pueden descargar a la PC. El almacenamiento completo el contenido se entrega a la PC durante una sesión de enlace.

# Menú de configuración:

El grupo de características de configuración permite el acceso a los parámetros configurables del medidor. Son: Fecha y hora, Tiempo de apagado, Luz de fondo y Conversiones (modo de temperatura y tipo de electrodo). Solo se puede acceder a todos en el menú de configuración.

Descripciones de entrada del menú de almacenamiento:

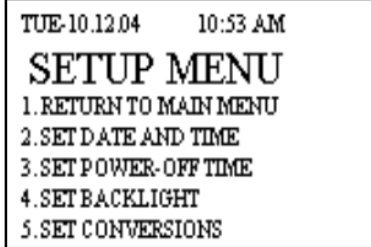

- Volver al menú principal: esta opción de menú devuelve el medidor al menú principal. El medidor también regresa al menú principal si no se detecta la entrada del usuario durante 20 segundos.
- Establecer fecha y hora: esta opción de menú permite al usuario acceder a la pantalla de ajuste de fecha y hora:

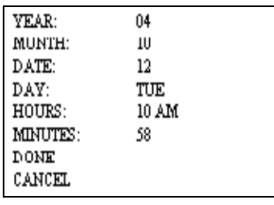

La pantalla de configuración de Fecha y hora se llena con los valores de fecha y hora presentes en el medidor en el momento del acceso. La acción de la tecla ARRIBA y ABAJO cambia la selección de fila entre los parámetros disponibles. Las teclas IZQUIERDA y DERECHA cambian el valor del parámetro seleccionado (para "HECHO" y "CANCELAR" - parámetros sin valores asignados, las teclas IZQUIERDA y DERECHA no realizan ninguna función). Todos los valores de los parámetros se incrementan con la tecla DERECHA y se disminuyen con la tecla IZQUIERDA. El parámetro DÍA avanza durante los días de semana con la tecla DERECHA y hacia atrás con la tecla IZQUIERDA. La tecla SELECCIONAR (centro) solo está activa cuando la selección de menú se aplica a "HORAS" (cambiar entre hora estándar o militar), "HECHO" o "CANCELAR". Al seleccionar "HECHO", sale de esta pantalla al MENÚ DE CONFIGURACIÓN y actualiza el reloj con los valores recién elegidos. Al seleccionar "CANCELAR" sale de esta pantalla al MENÚ DE CONFIGURACIÓN sin actualizar el reloj.

Configurar la hora de Power\_Off (Apagado automático): esta opción de menú permite al usuario cambiar la cantidad de tiempo permitido para el lapso entre la última pulsación de tecla y el apagado del medidor. El rango permitido es de 1 a 9 minutos, con un valor predeterminado de 2 minutos.

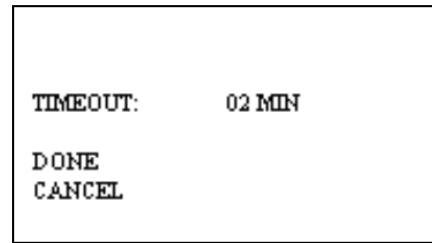

Establecer retroiluminación: esta opción de menú permite al usuario cambiar la cantidad de tiempo permitido para el lapso transcurrido entre la última pulsación de tecla y el apagado de la retroiluminación. La configuración predeterminada para esta función es "NO", donde la luz de fondo está completamente deshabilitada. Las demoras de apagado de la retroiluminación son 10, 20, 30 segundos. Se recomienda que la demora de luz de fondo se establezca en la cantidad de tiempo mínima necesaria para maximizar la vida útil de la batería.

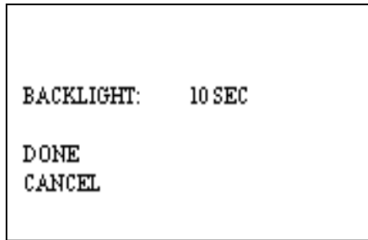

Conversiones: esta opción de menú permite al usuario cambiar la escala de temperatura: Fahrenheit (predeterminado) o Celsius y el tipo de electrodo: el predeterminado de 4 pines (o sin aislamiento) o 2 pines aislados. NOTA: Excepto por las configuraciones del reloj, todos los demás parámetros regresarán a sus valores predeterminados, como se indicó anteriormente, cuando se seleccione la opción "RESTAURAR VALORES PREDETERMINADOS" en el Menú de Almacenamiento. Los valores elegidos para los parámetros del menú de configuración permanecerán vigentes incluso si el medidor está apagado, e incluso și se retira la batería.

CÓMO REALIZAR UNA LECTURA Consulte la sección "Lectura MC" en la página 8 para crear un trabajo con la configuración adecuada para especies, temperatura, etc. - Retire la cubierta protectora para exponer las clavijas. Verifique que las patillas de contacto estén firmemente apretadas a mano. -Encienda el medidor como se describe en la página 7 y realice los cambios necesarios de conversión / configuración. - Para tomar una lectura, alinee las clavijas de contacto paralelas al grano y empújelos a su penetración total en la madera, si es posible. Los pines aislados solo se leen en la punta y se pueden conducir a la profundidad deseada.- Presione el botón SELECT y lea el contenido de humedad en la escala del medidor. El medidor muestra el% MC por dos segundos. - Para agregar una lectura a las lecturas previamente almacenadas, suelte el botón SELECCIONAR si está en el modo disparado. Si está en modo continuo, el medidor no almacenará una nueva lectura hasta que se presione y suelte nuevamente el botón SELECT durante el ciclo de lectura. Las clavijas de contacto integrales en la parte superior del medidor proporcionan una penetración de hasta 5/16 pulgadas y son ideales para almacenar hasta 6/4. En stock de más de 6/4 o para maderas duras de más de 4/4, recomendamos usar una sonda remota como el electrodo de martinete tipo 26-ES. Conecte el 26-ES (u otro electrodo externo) directamente al conector de entrada

NOTA: LECTURA DE MC Y LECTURAS VÁLIDAS Las lecturas inferiores al 5% o superiores al 60% se muestran como BAJO o ALTO, respectivamente. Sin embargo, dado que la resistencia de la madera también depende de la especie y la temperatura de la madera, el medidor no siempre puede leer hasta el 5%. Para diferentes especies y diferentes temperaturas de la madera, hay un límite mínimo de% MC por debajo de lo que el medidor no puede leer. Todas las lecturas debajo de este "límite inferior" se muestran como BAJO, y no se almacenan. Estas lecturas no se consideran válidas y no son utilizadas por el medidor en ningún cálculo estadístico.

CUIDADO CON SU MEDIDOR - Guarde su medidor en un lugar limpio y seco. El maletín de protección provisto es un lugar de almacenamiento ideal cuando el medidor no está en uso. - Vuelva a cargar la batería de 9 voltios según sea necesario. El uso continuado con poca batería puede causar que el medidor se salga de calibración. - Cambie los pines de contacto según sea necesario. Mantenga los retenedores de clavijas apretados a mano. - Limpie el medidor y las clavijas de contacto con cualquier limpiador biodegradable. Use el limpiador con moderación y solo en partes externas. Mantenga limpiador fuera del conector externo. - Retire la batería si el medidor no se va a utilizar durante un mes o más